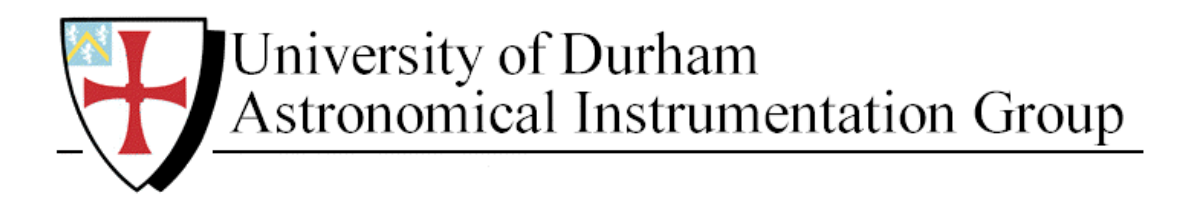

# **N***AO***MI**

### **Nasmyth Adaptive Optics for Multi-purpose Instrumentation**

## **The Real Time Control System** *User Guide*

wht-naomi-25

Version: 0.1 2 August 2002

Author: Richard Myers<sup>1</sup>, Stepehn Goodsell<sup>2</sup>

<sup>1</sup> University of Durham, Department of Physics,<br><sup>2</sup> Isaac Netwon Group of Telescope

# **1. Scope**

A separate document "*Real Time Control System Programmer's Guide*" provides a description of the structure and details of the C40 software itself. For a general perspective on the C40 software, its purposes and development history, as well as a glossary of common terms, one should also consult the early, introductory sections of that document.

# **2. Overview**

The NAOMI real-time C40 software is normally accessed via higher-level graphical user interfaces (such as TopGui) or scripts (such as AutoConfig). These applications use the NAOMI sequencer and EPM (Electra process monitor) to coordinate manipulation of the C40s with control of other NAOMI systems (for example, EPICS mechanism control or reconfiguration of the SDSU Wavefront Sensor CCD controllers). There is, however, a set of commands that access the C40s directly, bypassing the Sequencer and EPM. The purpose of these commands is for engineering access, troubleshooting, or for unusual activities such as detailed component recalibration. This document describes these commands.

There is also a suite of GUI applications at the sub-sequencer level (WFSAlign, MirrorMimic, ReconMimic, DataDiag), inherited from Electra, and now superceded by TopGui. These are not documented here, but will be included in the little-used software section of the *Real Time Control System Programmer's Guide*.

The commands described in this document are divided into three main categories: WFS, SG and RT. These denote Wavefront Sensor, Strain Gauge, and (generic) RealTime commands respectively. The appropriate prefix (WFS, SG and RT) must be prepended to the commands as indicated in the syntax summaries below. The other frequently used command of this kind is c40Run, which is currently only available on aocontrol1. It takes a single parameter which is the name of a C40 *realtime configuration* to boot and set up. The default realtime configuration is Naomi and it is used by the NaomiRestart script and the corresponding buttons on TopGui.

### *2.1Bug on Power Cycle of aocontrol1*

There is currently a problem using  $c40Run$  Naomi (or the equivalent use of just c40Run or NaomiRestart or the boot/reset buttons on TopGui) after a power cycle of aocontrol1. It is recommended logging into aocontrol1 (for example by rsh from the naomi account on navis) and using the command:

```
c40Run NaomiInterleaveZeiss.
```
This will fix the problem until the next power cycle of aocontrol1. The reason for this behaviour is unknown at present.

# **3. Commands**

If entered with missing parameters these commands will print a syntax indication as part of the error message. If the prefix is entered alone then a list of commands, each normally accompanied by a short help string, will be printed. Some commands may be printed that have been removed from the list below. These are *very* obscure and should be avoided.

Where command arguments have been indicated below [<arg>] stands for an optional argument.

#### *3.1WFS commands*

WFS AddWFSoffsets adds (optionally gain-multiplied) offsets from a file to the current ones

WFS BreakTransaction Break the (real-time level) WFS transaction lock

WFS ClearHiccup Clear RAL WFS hiccup - ELECTRA only

WFS CloseLoop close the WFS loop

WFS ConvertFromOldWFSoffsets convert a WFS offset dataset from the old offset format to configutilities format

WFS ConvertToOldWFSoffsets convert a WFS offset dataset from the configutilities format to the old file format

WFS EstimateFrameInterval Estimate WFS frame gap

WFS GetBackgroundFluxMemory Get background flux memory (temporal filter constant)

WFS GetCentroidBias Get Centroid Bias

WFS GetCentroidDecimate Get Centroid Decimate

WFS GetCentroidWeight Print pixel weighting for centroiding

WFS GetCentroids Print Live Centroid XY data WFS GetDelay Get the inter-frame interval

WFS GetFluxMemory Get flux memory (temporal filter constant)

WFS GetFrameProcess Get Frame processing (SDSU)

WFS GetGain Get segment loop gains

WFS GetLiveTipTilt print out tip-tilt value from diagnostics

WFS GetLoopState Gets current state of segment control loop

WFS GetPixelDecimate GetPixel Decimate

WFS GetPixels Print Live pixel data

WFS GetReconstructorMatrix Get the reconstructor matrix

WFS GetSDSUstatus Get SDSU status information

WFS GetSelectApp10 Get App10 tip-tilt only mode select switch

WFS GetSurrogateWFSapp Get Surrogate WFS mode which the C40s simulate from full frame data

WFS GetTTonlyGains Get the global tip-tilt only mode x and y gains

WFS GetTTonlyLimit Get the global tip-tilt only mode limit

WFS GetTipTiltGain Get the global tip-tilt offload x and y gains

WFS GetWFSoffsets Get the WFSoffsets in configutilities format

WFS LockDAC Control the WFS loop state (closed/open) WFS MultiplyWFSoffsets Multiply the WFSoffsets by a gain

WFS OpenLoop open the WFS loop

WFS PrintLiveXYZtoABC print the geometry matrices in a reasonable format

WFS RalSetupCentroidBias Determine the bias values for centroiding

WFS RingInit Initialise WFS ring - not required in normal operation

WFS RingStart Starts realtime ring running. Argument is number of iterations to do

WFS RingStatus Get WFS ring status

WFS RingStop Stop WFS ring

WFS RingTest WFS ring test - not appropriate for normal operation

WFS SaveCentroidBias save Centroid Bias to a dated configutilities format file

WFS SaveState Save RT parameters

WFS SaveWFSoffsets save WFS offsets to a dated configutilities format file

WFS SetBackgroundFluxMemory Set up decay constant for background flux low-pass filter

WFS SetBackgroundWeight Set up background weighting for centroiding

WFS SetCentroidBias Sets the WFS centroid offsets from a named ConfigUtilities file

WFS SetCentroidDecimate Set the centroid decimation factor WFS SetCentroidWeight Set up pixel weighting for centroiding WFS SetDelay Set the inter-frame interval WFS SetFluxMemory Set up decay constant for flux low-pass filter WFS SetFrameProcess Setup Frame processing (SDSU)

WFS SetGain Set the segment loop gains

WFS SetInterval Set timer interval for dummy algorithm

WFS SetPixelDecimate Change the decimation of pixel data in the WFS ring

WFS SetQuickPistons

 Switches on/off the option to process pistons in the current rather than the next frame

WFS SetSegmentTiltLimit Set limit on segment tilt excursions

WFS SetSelectApp10 Switches on/off the option to interpret SDSU 0 frames as mode 10 rather than mode 8

WFS SetState Restore saved RT parameters

WFS SetSurrogateWFSapp Set Surrogate WFS mode which the C40s simulate from full frame data

WFS SetTTonlyGains Set the Tip-tilt only mode x and y gains

WFS SetTTonlyLimit Set the Tip-tilt only mode limit

WFS SetTipTiltGain Set the global tip-tilt offload x and y gains

WFS SetWFSoffsets Sets the WFS centroid offsets from a named ConfigUtilities file

WFS SetWFSoffsetsToCurrentCentroids

Sets the WFS offsets to the current centroids

WFS SetupCentroidBias Setup the WFS centroid bias using current pixel values

WFS SetupDefaultWFSoffsets

 Saves the WFS centroid offsest into a new version of the default ConfigUtilities file

WFS Start Starts WFS ring running. See also RingStart

WFS Status Get WFS ring status

WFS Stop Stop WFS ring

WFS TestWFSoffsets

WFS WFSdummyMode Set the WFS ring into dummy mode

WFS WFSringBoot Boot and setup the wavefront sensor ring

WFS ZeroCentroidBias zero WFS centroid bias

WFS ZeroReconstructorMatrixEntries Zeros reconstructor matrix rows relating to segment list

WFS ZeroReconstructorMatrixMap Zeros reconstructor contributions/pistons for matrix according to seg maps

WFS ZeroWFSoffsets Zeros the WFS offsets

WFS test test command line interface

#### *3.2SG commands*

SG BreakTransaction Break a SG transaction

SG ChanPrint [<DACchannel>] Print information about a DAC channel. This includes the mirror segment, ID and corresponding ADC processing CPU, if applicable.

SG Close

SG DAtoSegAct SG GetADCcapture Get SG ADC capture diagnostics

SG GetADCcaptureDecimate Get SG ADC capture diagnostics decimation value

SG GetADCcaptureSettings report StrainGauge ADC capture channels for requested CPUs (default: all SG ADC CPUs)

SG GetADCsnapshot Get SG ADC snapshot diagnostic data

SG GetADCsnapshotDecimate Get SG ADC snapshot decimate value

SG GetCurrentADC Get live SG ADC values

SG GetDACsnapshot Get DAC snapshot diagnostic data

SG GetDACsnapshotDecimate Get SG DAC snapshot decimate value

SG GetFeedforward get the SG feedforward flag

SG GetFinalDemand retrieve mirror (final demand) flat from SG mirror interface CPU

SG GetFinalTipTilt Get mirror final demand from the SG mirror interface CPU

SG GetGain

SG GetInputDemand Get mirror input demand flat from SG mirror interface CPU

SG GetInterval Get the SG cpu interrupt interval

SG GetSynchronise Get the SG synchronise flag and last synch clocks parameter

SG GetTemperature Get the current temperature probe values SG GetWaveform

SG GrabMirror

 Retrieve mirror (input demand) from SG mirror interface CPU and write back as a new flat to the WFS ring mirror control CPU

#### SG Log

print log on SG cpu

SG MultiplyCalOffsets Multiply current SG cal offsets by factor

SG OffsetDrift Figure out how much the strain gauge offsets have drifted

SG Open Open the SG control loops

SG PrintPass Print the SG passwthrough table

SG RestoreOffsets Restore SG cal offsets to defaults

SG Run boot and route the SG ring CPUs

SG SGsetInterval Set the SG CPU interrupt interval

SG SaveMirror Save mirror (input demand) from SG mirror interface CPU

SG SetADCcaptureDecimate Set the SG ADC capture diagnostic decimation

SG SetADCsnapshotDecimate Set the SG ADC snapshot diagnostic decimation

SG SetCapture

 select a StrainGauge ADC contiguous capture diagnostics channel the argument is a DAC-order channel number. The appropriate CPU is selected and any previous selection on that CPU is overridden

SG SetDACsnapshotDecimate Set the SG ADC capture diagnostic decimation

SG SetFeedforward Set the SG loop feedforward flag SG SetGain Set the SG loop gain

SG SetRectangularWaveform

SG SetSineWaveform <dchan> <freq> <br/> <br/> <br/>asaline> <amplitude> Inject a sine wave onto a DAC output. Used to drive a DM segment Or FSM channel with a single frequency in order to perform bandwidth tests. The parameters are as follows:  $\langle \text{dchan}\rangle$  is the DAC channel number. 30 and 31 are FSM tip  $(X)$  and tilt  $(Y)$ . <freq> the Sine wave frequency in Hz  $\langle$ baseline> the base value of the sine wave in DAC units (0 – 8191)  $\leq$ amplitude> the amplitude of the sine wave in DAC units (0 – 8191)

It is possible to have one waveform set up per SG ADC CPU. However it is necessary to know which DAC channels are processed by which ADC CPUs to set this up.

To find out the ADC CPU (and mirror segment ID if applicable)assosicated with a DAC channel number use : SG ChanPrint <dacChan>

To stop a waveform use SG StopWaveform

- SG SetSynchronise set the WFS/SG loop synchronisation flag
- SG SetWaveform

 set a waveform output channel arguments are the DAC channel number, the repeat flag (1=repeat), and the waveform list itself

- SG SetupCalOffset Setup default SG cal offset
- SG SmoothClose

Close SG loops whilst maintaining mirror position

SG SmoothOpen

 open the strain gauge loops smoothly (by transferring the final demand back to the WFS loop).

- SG Start Start framing
- SG Status print SG CPU ring status
- SG Stop Stop framing

```
SG StopWaveform [<CPU>]
   switch off a waveform output channel
   argument is a list of CPU IDs (default: all)
```

```
SG TestMirror
```
SG test test command line interface

#### *3.3RT commands*

RT BreakSGtransaction Break an SG ring transaction

RT BreakWFStransaction Break a WFS ring transaction

RT DebugComport

```
RT GetAlgorithmVersion
   Print the version number of the running algorithm
```
RT PrintDebugLog Print the realtime debug log buffer

RT test

### **4. Bandwidth measurement tools**

To inject a test sine wave onto the FSM or a DM segment use the commands

```
SG ChanPrint [<DACchan>]
SG SetSineWaveform <dchan> <freq> <br/> <br/>baseline> <amplitude>
SG StopWaveform [<CPU>]
```
The full syntax for these commands is described above. If it is desired to inject a sine wave into the whole system then this can be done with the Nasmyth Calibration Unit (NCU). An internal pinhole may be deployed under EPICS control by the "Mask" control in the Calibration Unit panel on Mechanisms page of TopGui. The light from this mask bounces off a special additional tip tilt mirror manufactured by PhysikeInstrumente (PI). A PI controller is available in the NAOMI mechanisms rack (about halfway down in an individually mounted box). Sine or pink noise test waveforms may be injected into this controller using a special test unit built by Simon Tulloch. Particular attention should be paid to whether the quality of the depoloyable mask pinholes is appropriate for the work to be undertaken.

Responses to waveforms (open or closed loop) may be measured using the WFS or an external detector, such as JOSE. An example of measuring bandwidth using the WFS is under development in the python procedure:

Navis:/home/rmm/Electra/RealTime/pythonModules/MeasureBan dwidth.py

To set up as a developer in order to have a private staging area version of this software, consult the *Real Time Control System Programmer's Guide*. To invoke the procedure, go to the directory and use

./MeasureBandwidth.py bandwidthSweepNaomi.py

where bandwidthSweepNaomi.py is an editable configuration file which is used to specify the measurements to be taken. This software is under development so consult Richard Myers (Durham) if problems are encountered. The software uses the GIST graphics package.

The Diagnostics page of TopGui can launch live traces and power spectra of many of the system variables, and can be used in order to examine the effects of injecting a sine wave, for example.